**REMOTE EXPERIMENTS IN MODERN COMMUNICATIONS**

# **Emona net\*TIMS™ - TIMS™ Experiments via LAN & Internet**

*The Convenience of Student Telecommunications and Signals & Systems Experiments from Home or Anywhere at a Distance*

**Watch the net\*TIMS** *video* **and and log onto a** *live* **net\*TIMS experiment !**

**Go to www.webtims.com**

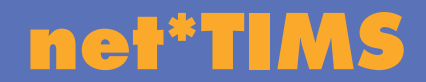

**A remote TIMS lab in every student's home**

**EMONA INSTRUMENTS www.webtims.com**

### **net\*TIMS for TIMS EXPERIMENTS via the school LAN and the Internet**

*Emona net\*TIMS offers real TIMS telecommunications and signals & systems hardware experiments, delivered simultaneously to multiple students across LAN & Internet, in real-time.*

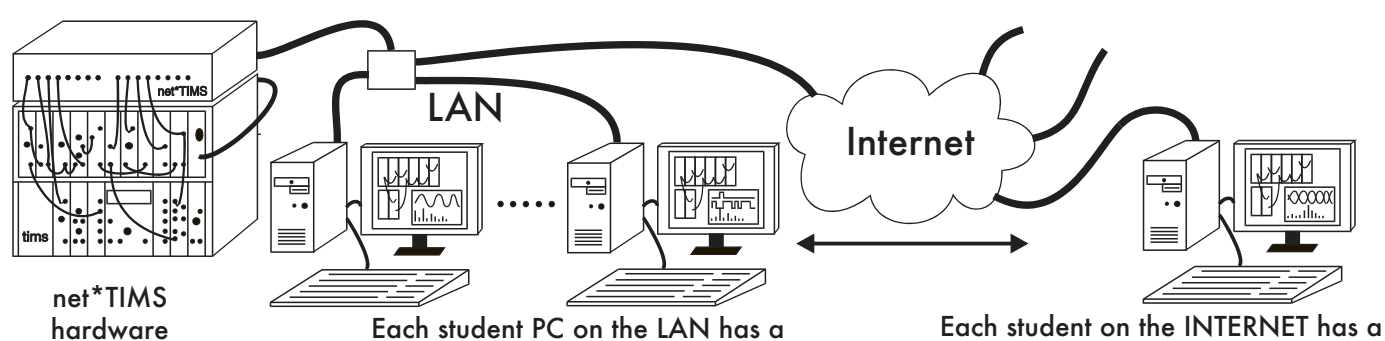

hardware experiment in the lab.

unique student experiment session.

unique student experiment session.

- **• Students control real TIMS hardware from their PC and obtain immediate PC-scope display of the real signals**
- **• Remote control of hardware via GUI**
- **• Flexible experiment patching**
- **• Fault insertion capability for student debugging**

### **EMONA net\*TIMS**

net\*TIMS allows professors to set-up real TIMS telecommunications experiments in their own laboratory, which students can then **access and control from within the lab and at a distance**, to carry out the experiments.

net\*TIMS-enabled modules have switches and potentiometers which are remotely controlled via Ethernet. The net\*TIMSenabled modules are plugged into a standard Emona TIMS-301 System Unit and are patched to the net\*TIMS Server, which is **connected to the LAN/Internet via an Ethernet port**.

The GUI at the user PC mimics the experiment front panels and displays acquired real signals, using a digital 2 channel oscilloscope from 8 different points in the experiment for each channel. 4 trigger points are also available.

**All waveforms can be viewed in both the time and frequency domain**.

#### **SIMPLE BROWSER LOG-ON**

A user logs on to the net\*TIMS Server **using their web browser**. They receive a JAVA-based client screen, as shown to the right, corresponding to the particular experiment set up on the net\*TIMS System.

- **• 24/7 access to real TIMS hardware experiments via browser/client**
- **• Real-time logging of student experiment progress and access**
- **• Flexible, fast experiment authoring using TutorTIMS simulation package**

*Why consider remote controlled hardware experiments instead of lower cost simulation software?*

*Because students do learn better: they find the results obtained from hardware systems more believable.*

*Experience shows that students don't believe and question the validity of unexpected results obtained from simulation software.*

### *"Hardware is real"*

The student can simultaneously access other course material provided by the professor and also transfer actual experimental results between the net\*TIMS screen and other applications to create Lab reports.

The user can switch, insert or by-pass hardware modules in the experiment, as set-up by the professor, for multi-stage experiments.

#### **MULTI-USER**

The net\*TIMS Server manages a **multi-user environment**, allowing several students, each at a different location, to be logged onto the same net\*TIMS Server and independently carrying out their own session of the same experiment.

#### **COURSE MANAGEMENT**

The net\*TIMS Server provides gate-keeping access and a log of all student activities. The professor can manage the net\*TIMS Server from a password protected administration page via their browser.

### **Emong net\*TIMS SYSTEM OVERVIEW**

#### **net\*TIMS SERVER**

A web server unit which ' serves' the net\*TIMS EXPERIMENT SCREEN to each user ' client' software, as well as housing the digital scope and multiplexer used to capture actual signals for display.

**net\*TIMS Scope Inputs** Real, multichannel digital storage scope. Captures users' waveforms.

#### **Ethernet Port**

The ethernet port at the rear of the net\*TIMS Server provides user access via PC, or LAN, or Internet.

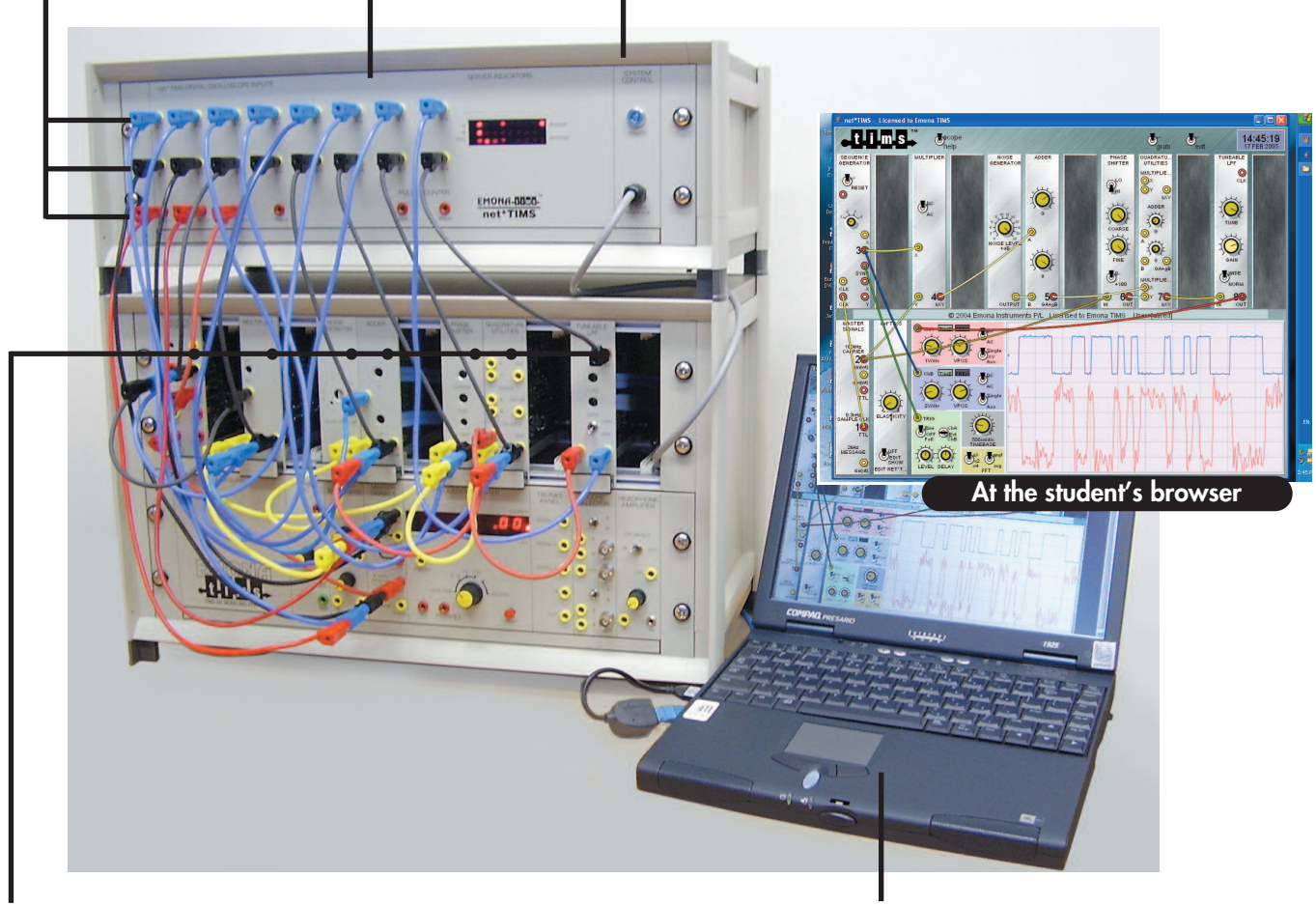

#### **net\*TIMS Enabled Plug-in Modules**

Hardware modules are patched together following exactly the experiment as displayed by the net\*TIMS CLIENT software. All knobs and switches are controlled on-screen by the student via the net\*TIMS CLIENT running on their PC.

**Professor's PC** Connected via ethernet port to the LAN, to access the net\*TIMS experiment and also the Server' s ADMIN pages.

## **HOW TO BUILD TIMS & net\*TIMS TELECOMMUNICATIONS EXPERIMENTS**

**Students use exactly the same approach to building telecommunications experiments in all Emona TIMS hardware and Emona TutorTIMS software.**

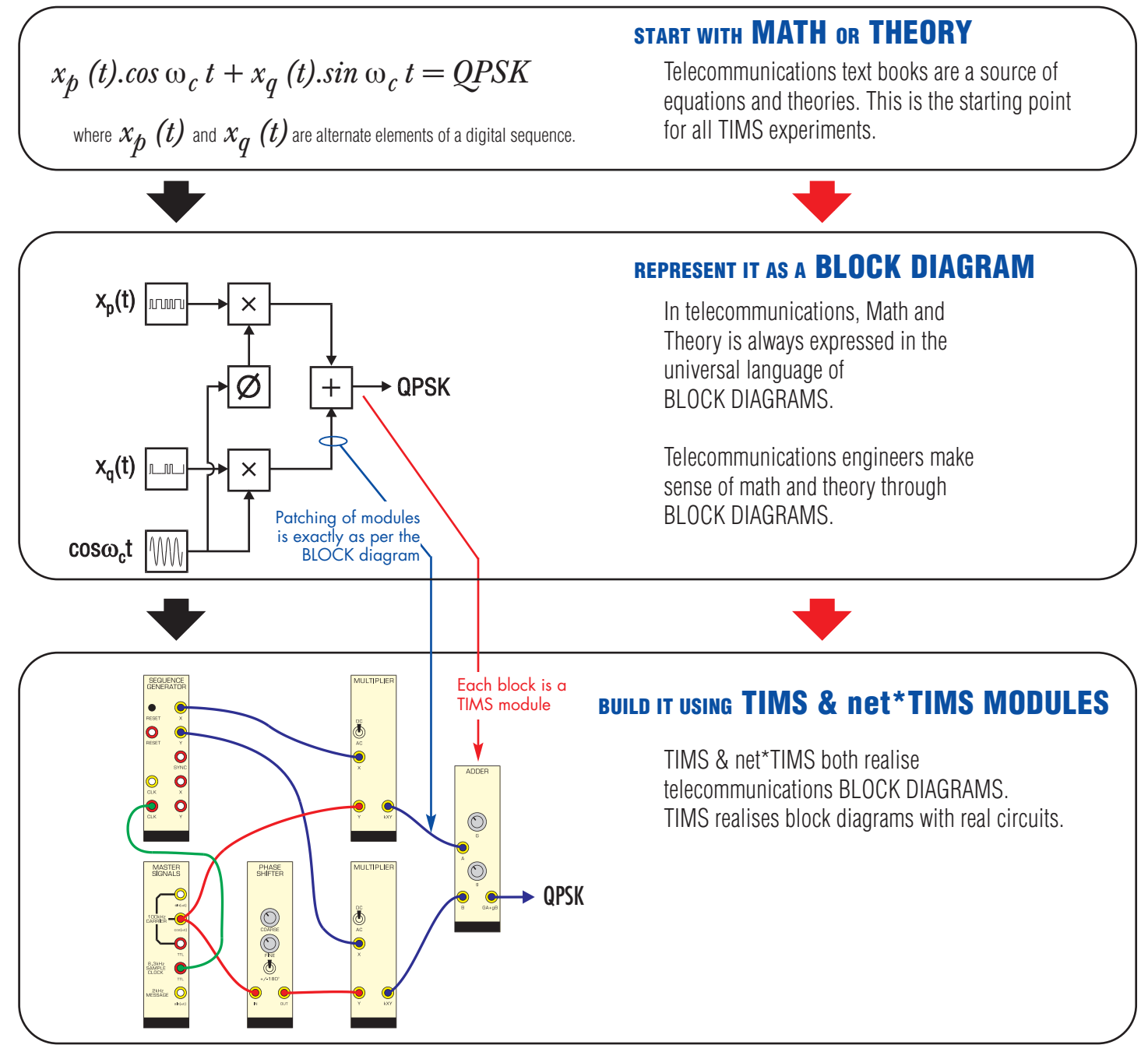

Available from:

#### **Emona Instruments Pty Ltd 78 Parramatta Road**

**Camperdown NSW 2050 AUSTRALIA Tel: +61-2-9519-3933 Fax: +61-2-9550-1378 URL: www.tims.com.au Email: sales@tims.com.au**